# Smartbi V9.7-数据连接

注意: (V9.7版本于2020年11月发布, 新特性列表中: +表示新增 ; <sup>^</sup>表示增强。)

V9.7版本数据连接的改进点如下:

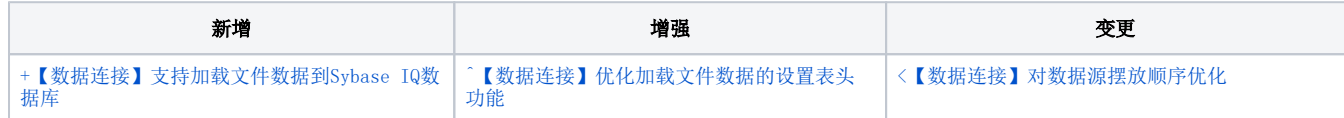

# <span id="page-0-0"></span>+【数据连接】支持加载文件数据到Sybase IQ数据库

## 背景介绍

Sybase IQ 数据库在大数据量的管理上有较大的性能优势,在新版本中支持加载文件数据到Sybase IQ数据库。

## 功能简介

该功能使用前提: 在新建Sybase IQ 数据库的【数据连接】时, 勾选"允许加载Excel数据", 如下图:

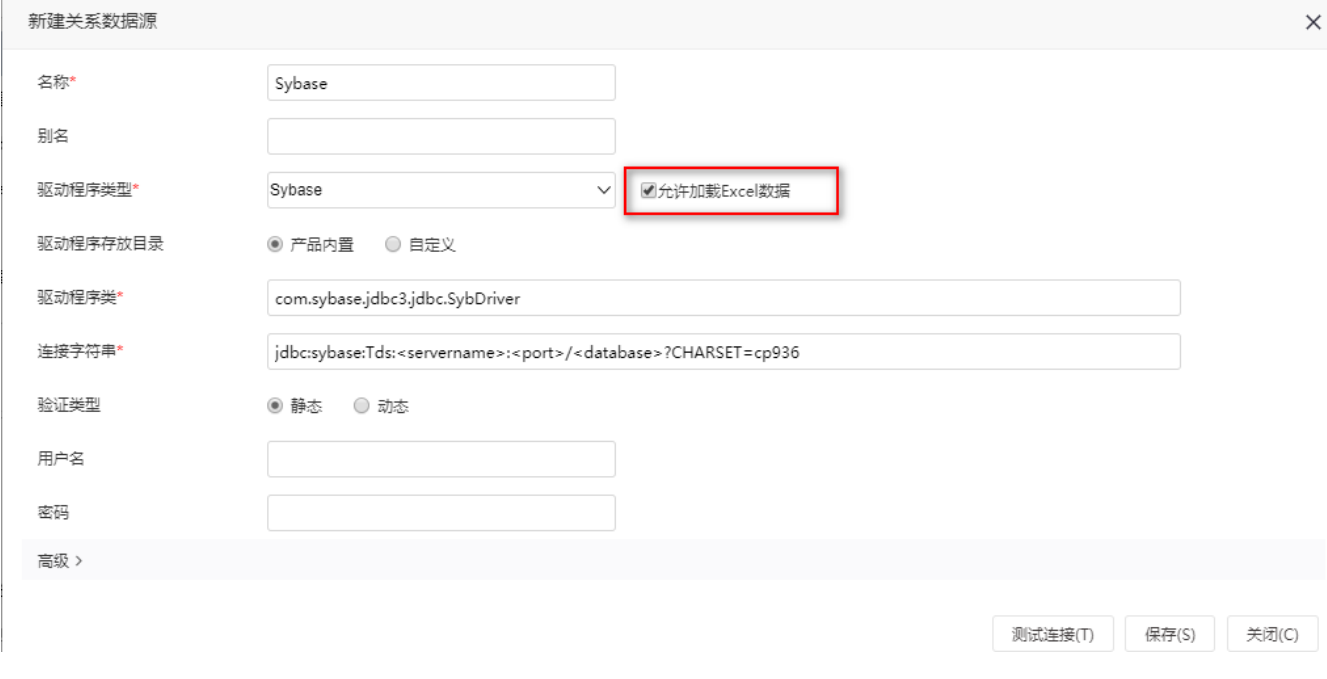

在"加载文件数据"的导入数据源选择新建的Sybase IQ数据源即可,如下图:

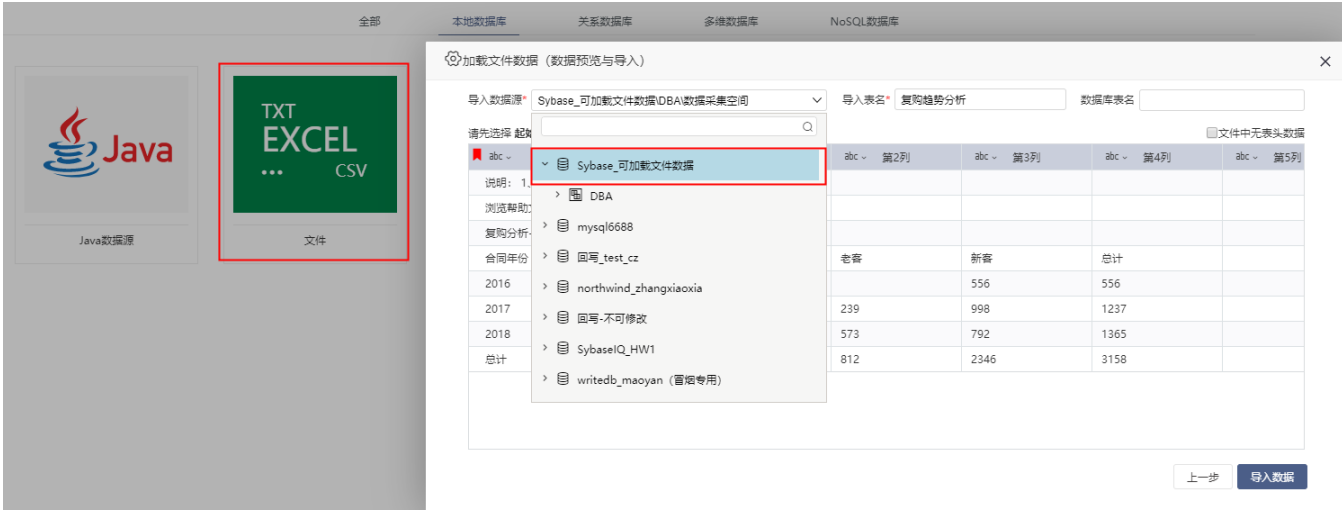

# 参考文档

<span id="page-1-0"></span>加载文件数据的相关操作详情参考文档[:加载文件数据](https://history.wiki.smartbi.com.cn/pages/viewpage.action?pageId=44499509)

# ^【数据连接】优化加载文件数据的设置表头功能

### 功能简介

在"加载文件数据""中,点击设为表头按钮,可设置任意行为表头。

<span id="page-1-1"></span>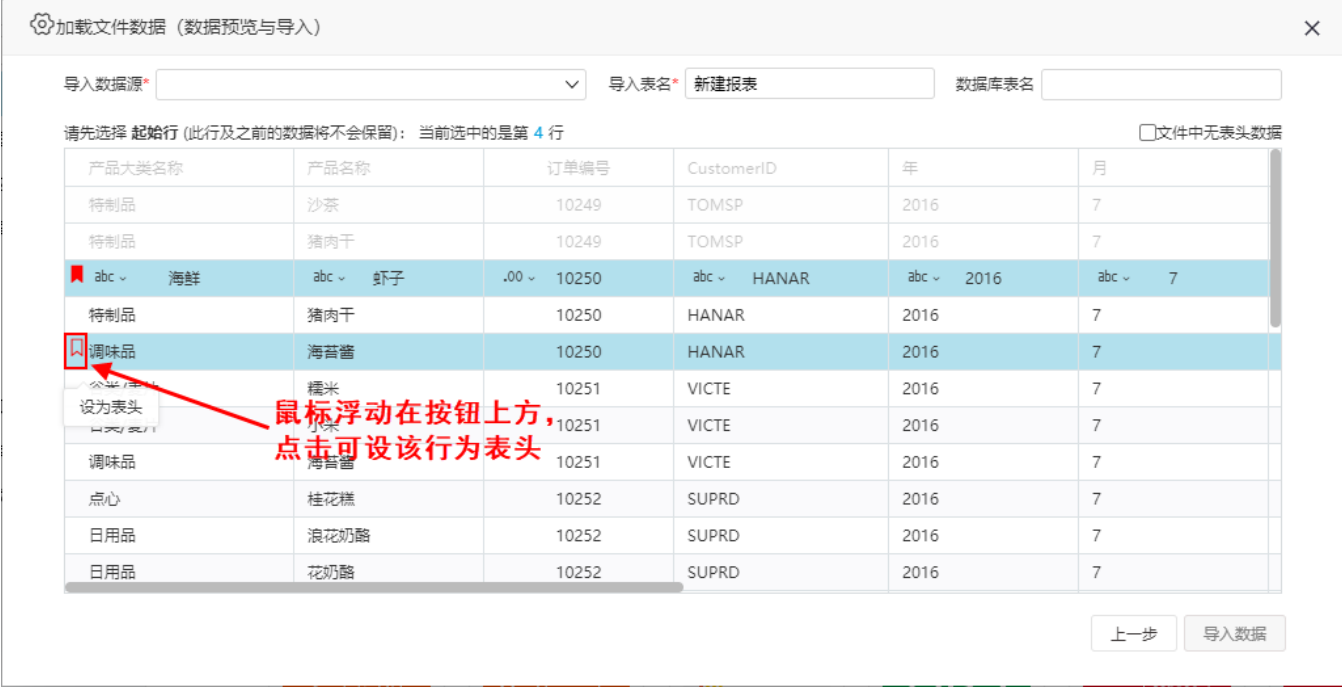

# 背景介绍

为了方便用户迅速搜索、创建到相应的数据库连接,新版本中我们对各类数据库的显示顺序进行优化。

功能简介

1、【常用数据库】依据整个系统中创建数据库次数,给用户提供的热门数据库信息。

2、其他分组标签页的数据库(所有数据库、本地数据库、关系数据库、多维数据库、NoSQL数据库)则按字母顺序排序。

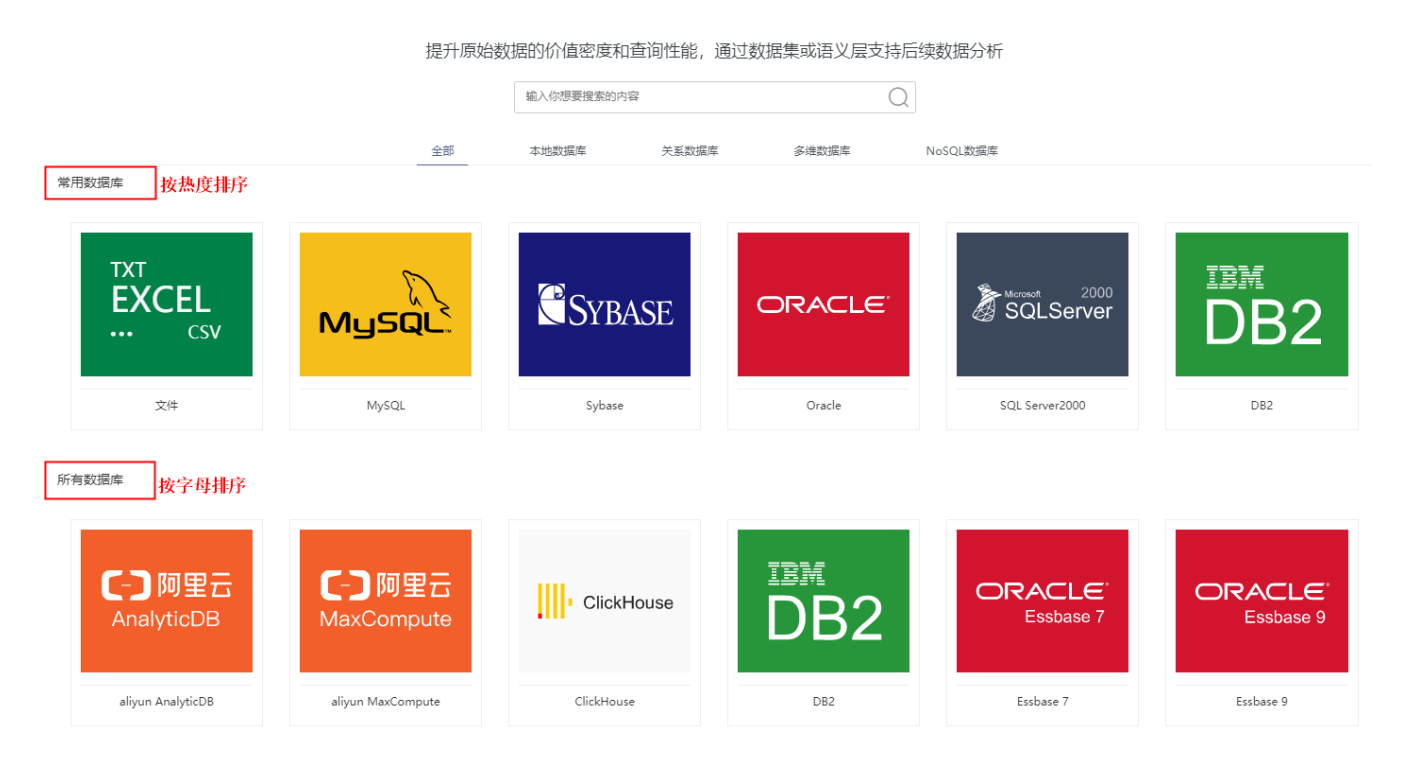

#### 注意事项

Other数据源不按字母排序,位置在所有数据库或关系数据库最后。